# If Statements

## **Contents**

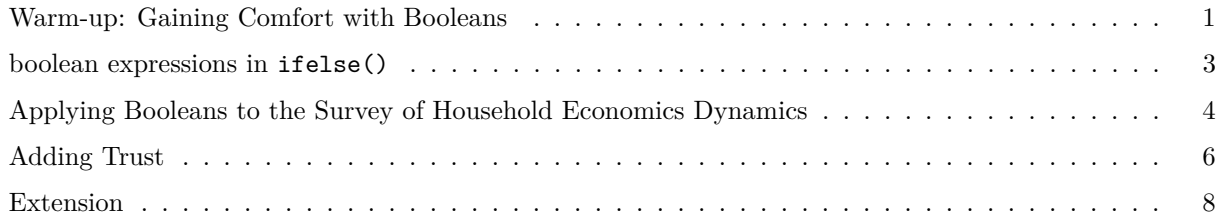

### <span id="page-0-0"></span>**Warm-up: Gaining Comfort with Booleans**

Predict the output of the following statements before running the code:

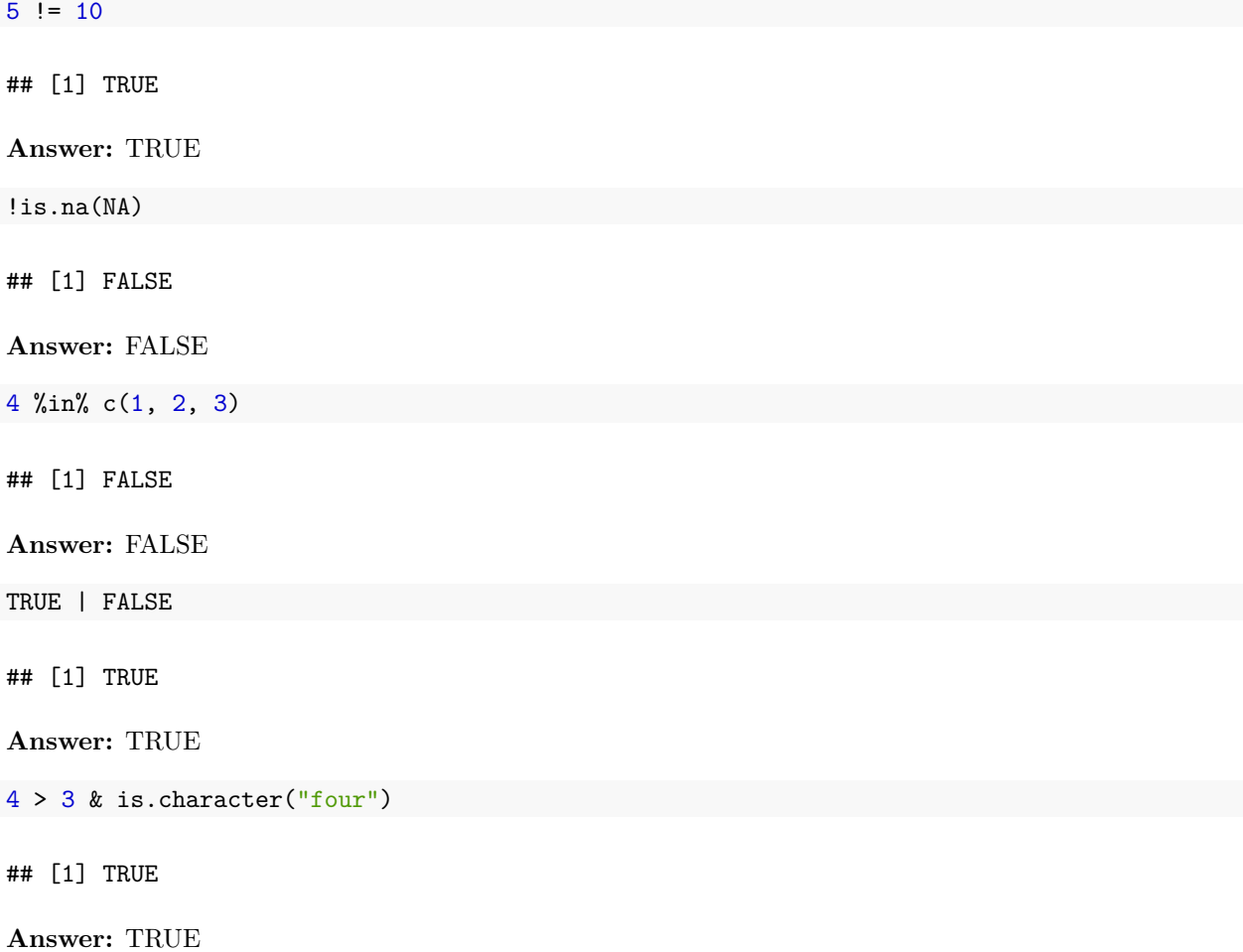

 $(1 == 1 | FALSE) & (-10 <= 0)$ 

## [1] TRUE

**Answer:** TRUE

If it's not clear, try out each part in parentheses separately first.

**Extension:** Write a complicated boolean expression that returns TRUE in which you use "and", "or" and "not".

*# Example*  $(2+2==4) & (2>1) & (FALSE==FALSE) ! = (FALSE==TRUE) | (FALSE)$ 

## [1] TRUE

Adjust your previous expression slightly to return FALSE.

#### **Vectorized booleans**

We have seen that we can make vectorized comparisons. For example:

 $c(1, 2, 3, 4, -5) > c(0, 0, 0, 0, 0)$ 

## [1] TRUE TRUE TRUE TRUE FALSE

It returns the vector of c(TRUE, TRUE, TRUE, TRUE, FALSE), because 1 through 4 are greater than 0 and -5 is not. It's equivalent to writing:

*# run this*  $c(1, 2, 3, 4, -5) > 0$ 

## [1] TRUE TRUE TRUE TRUE FALSE

(This is the underlying idea that makes filter() work!)

What will the following code return? Predict and then test out:

 $c(1, 2, 3, 4) = 4$ 

## [1] FALSE FALSE FALSE TRUE

 $c(1, 2, 3, 4) = c(2, 3, 4, 5)$ 

## [1] FALSE FALSE FALSE FALSE

c(TRUE, FALSE) | c(FALSE, TRUE)

## [1] TRUE TRUE

1. Fill in the blank to provide the desired result

```
example_vec <- c(10, 3, 2, -1, -12)# provide a number where the result is 5 TRUEs
example_vec \leq c(12, 15, 19, 1, 10)## [1] TRUE TRUE TRUE TRUE TRUE
# provide a vector where the result is 5 TRUEs
example_vec == c(10, 3, 2, -1, -12)## [1] TRUE TRUE TRUE TRUE TRUE
# provide a vector where the result alternates
# c(TRUE, FALSE, TRUE, FALSE, TRUE)
example_vec != c(10, 0, 2, 1, -12)
## [1] FALSE TRUE FALSE TRUE FALSE
```

```
example_vec %in% c(10,0,2,0,-12)
```
## [1] TRUE FALSE TRUE FALSE TRUE

**Extension:** Write an expression that returns the vector c(FALSE, FALSE, FALSE, FALSE, FALSE) using truth  $\leq c(NA, 2, -4, 4, 0.5)$ .

truth  $\leq c(NA, 2, -4, 4, 0.5)$ !is.na(truth) & truth  $> 5$ 

## [1] FALSE FALSE FALSE FALSE FALSE

**Hint:** You'll need to use is.na() along with an &

#### <span id="page-2-0"></span>**boolean expressions in ifelse()**

ifelse() takes a vector of logicals (e.g.  $my\_vec$  %in% c(2, 3, 5, 7)) in it's first position.

Guess the output before running the code

 $my\_vec \leftarrow 1:10$ 

ifelse(my\_vec < 7, "less than 7", "greater than or equal to 7")

```
## [1] "less than 7" "less than 7"
## [3] "less than 7" "less than 7"
## [5] "less than 7" "less than 7"
## [7] "greater than or equal to 7" "greater than or equal to 7"
## [9] "greater than or equal to 7" "greater than or equal to 7"
```

```
ifelse(my_vec %in% c(2, 3, 5, 7), "prime", "not prime")
## [1] "not prime" "prime" "prime" "not prime" "prime" "not prime"
## [7] "prime" "not prime" "not prime" "not prime"
ifelse(my_vec %in% c(2, 3, 5, 7), my_vec, NA)
```
## [1] NA 2 3 NA 5 NA 7 NA NA NA

You have a tibble as below and you want to add a column to your data called is\_prime which is TRUE for primes and FALSE otherwise. Use mutate() with ifelse() to add that column.

library(tidyverse)

```
## -- Attaching packages --------------------------------------- tidyverse 1.3.1 --
## v ggplot2 3.3.5 v purrr 0.3.4
## v tibble 3.1.5 v dplyr 1.0.7
## v tidyr 1.1.4 v stringr 1.4.0
## v readr 2.0.2 v forcats 0.5.1
## -- Conflicts ------------------------------------------ tidyverse_conflicts() --
## x dplyr::filter() masks stats::filter()
## x dplyr::lag() masks stats::lag()
my\_vec \leftarrow 1:10my_tibble \leq tibble::tibble(numbers = my\_vec)my_tibble <- my_tibble %>%
 mutate(is_prime = ifelse(my_vec %in% c(2, 3, 5, 7), "prime", "not prime"))
```
#### <span id="page-3-0"></span>**Applying Booleans to the Survey of Household Economics Dynamics**

We are going to explore the Survey of Household Economics Dynamics (SHED) by the Federal Reserve. The data file is somewhat large, so we are only providing the columns of interest for this workshop. The data for the workshop is available at data/shed\_data\_abridged.dta. The original data including a code book can be found [here.](https://www.federalreserve.gov/consumerscommunities/shed_data.htm)

**Note:** You'll notice that this file uses a different file format than you might be used to—it's a .dta. These is the file format that Stata uses. While there has been a large shift towards languages like R and Python, Stata is still the most common languages used for applied economics work. The nice thing about R is that we can read any of these files easily. In particular, the haven package will do the trick!

Our work will focus on the following question: **Do financially stable respondents have higher levels of social trust than those facing instability?**

First, we read the data. Make sure we've loaded haven using the library() function (and throw in tidyverse since we'll use it too), then use the read\_dta() function from it to read our file:

library(tidyverse) library(haven) shed\_data <- read\_dta("data/shed\_data\_abridged.dta")

Start simple. What are the dimensions of the data? How many rows and columns?

dim(shed\_data)

## [1] 11316 14

**Hint:** Use dim().

We cannot ask people directly if they are "financially stable". Rather, one survey question asks how people would pay for a unexpected \$400 expense (e.g. a hospital bill). There are 9 options, captured in different columns as indicator variables (1 if answer is yes, 0 if answer is no).

**Note:** Indicator variables might also be called dummy variables.

The options are:

- EF3 a: Put it on my credit card and pay it off in full at the next statement
- EF3\_b: Put it on my credit card and pay it off over time
- EF3\_c: With the money currently in my checking/savings account or with cash
- EF3\_d: Using money from a bank loan or line of credit
- EF3 e: By borrowing from a friend or family member
- EF3 f: Using a payday loan, deposit advance, or overdraft
- EF3\_g: By selling something
- EF3 h: I wouldn't be able to pay for the expense right now
- EF3 i: Other
- EF3 Refused: Refused to answer

We could argue that people who can pay for an expense shock with cash or credit which they pay off in full are financially stable.

1. Use mutate and ifelse to add an indicator variable called financially\_stable that is 1 if the respondent can pay in cash (EF3\_c) or pay with a credit card which they'll pay off at the end of the month (EF3\_a) and 0 otherwise. Name the resulting tibble shed\_with\_financial\_stability.

```
shed_with_financial_stability <- shed_data %>%
  mutate(financially_stable = ifelse(EFS_c == 1|EF3_a == 1, 1, 0))
```
**Hint:** If you need to check how **ifelse**() works, remember you can call up any function's documentation with ?, i.e., ?ifelse.

2. Use group by and summarize to determine the number of financially stable people in the data. Alternatively, use  $table()$  or  $count()$ . Try each approach out!

```
shed_with_financial_stability %>%
  group_by(financially_stable) %>%
  summarize(financially_stable_count = n())
```
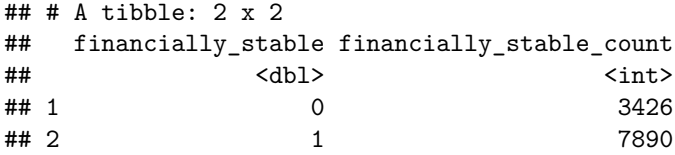

How many people are financially stable in the data?

**Answer:** 7890.

table(shed\_with\_financial\_stability\$financially\_stable)

## ## 0 1 ## 3426 7890

shed\_with\_financial\_stability %>% count(financially\_stable)

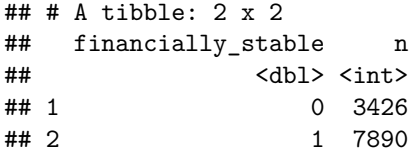

Our code assigns 0 to all people who refused to answer the question. It's preferable to label them as NA. Adjust the financially\_stable variable to reflect this non-availablility of the data.

```
shed_with_financial_stability <- shed_data %>%
   mutate(financially_stable = ifelse(EF3_c == 1|EF3_a == 1, 1, 0),
           financially_stable = ifelse(EF3_Refused == 1, NA, financially_stable))
```
**Hint:** first create financially\_stable as before, and then with a second line in the mutate() use an ifelse(<BOOLEAN>, NA, financially\_stable). The first line will create a vector of 1's and 0's, the second will keep the same 1's and 0's unless they refused to answer. If they refused to answer, their 0 will be replaced withNA

**Note:** Again, going back to this whole "many ways to do it" thing, you could have chained the ifelse calls like so:

```
shed_with_financial_stability <- shed_data %>%
   mutate(financially_stable = ifelse((EF3_c == 1|EF3_a == 1), 1,
                                       ifelse(EF3_Refused == 1, NA, 0)))
```
#### <span id="page-5-0"></span>**Adding Trust**

We have quantified financial stability in our population in shed with financial stability. Now we are ready to incorporate a measure of trust to address our research question.

Variable B11 captures response to the question: "And now a general question about trust. On a scale from zero to ten, where zero is not at all and ten is completely, in general how much do you trust most people?"

Let's start by finding the distribution of trust for the full population. Using any of the approaches mentioned when you counted how many people are financially stable, find the values of B11 and their distribution.

```
shed_with_financial_stability %>%
 group_by(B11) %>%
 summarize(n = n())## # A tibble: 12 x 2
## B11 n
## <dbl+lbl> <int>
## 1 -1 [Refused] 20
## 2 0 [0 Not at all] 435
## 3 1 331
## 4 2 609
## 5 3 1144
## 6 4 1120
## 7 5 2632
## 8 6 1645
## 9 7 2088
## 10 8 1068
## 11 9 176
## 12 10 [10 Completely] 48
# Or
table(shed_with_financial_stability$B11)
##
## -1 0 1 2 3 4 5 6 7 8 9 10
## 20 435 331 609 1144 1120 2632 1645 2088 1068 176 48
# Or
shed_with_financial_stability %>% count(B11)
## # A tibble: 12 x 2
## B11 n
## <dbl+lbl> <int>
## 1 -1 [Refused] 20
## 2 0 [0 Not at all] 435
## 3 1 331
## 4 2 609
## 5 3 1144
## 6 4 1120
## 7 5 2632
## 8 6 1645
## 9 7 2088
## 10 8 1068
## 11 9 176
## 12 10 [10 Completely] 48
```
• What is the modal (most common) response?

• What do you think -1 means?

**Answers:** 5 and refused to answer.

Now, create a new indicator variable called trusting which is 1 when a respondent responds with 6 or higher to the question. Deal with refusal as you did before.

```
shed_with_financial_stability <- shed_with_financial_stability %>%
  mutate(\text{trusting} = \text{ifelse}(B11 \geq 6, 1, 0),
          trusting = ifelse(B11 == -1, NA, trusting))
# Or
shed_with_financial_stability <- shed_with_financial_stability %>%
  mutate(\text{trusing} = \text{ifelse(B11)} >= 6, 1,ifelse(B11 == -1, NA, 0)))
```
2) Use group\_by(financially\_stable) and summarize to find the proportion of trusting people by financial security group.

**Hint:** Recall that you have missing values and that they're sticky! Refer to the "Dealing with Missing Data" section of our "Reading Files" tutorial if you need a refresher.

```
shed_with_financial_stability %>%
 group_by(financially_stable) %>%
 summarize(proportion_trusting = mean(trusting, na.rm = TRUE))
## # A tibble: 3 x 2
## financially_stable proportion_trusting
## <dbl> <dbl>
## 1 0 0.299
## 2 1 0.508
## 3 NA 0.301
```
What proportion of "financially-stable" respondents were "trusting"?

**Answer:** 51%.

#### <span id="page-7-0"></span>**Extension**

Our definition of financially stable could be more nuanced. Particularly, some of the possible responses indicate higher levels of financial instability such as those who require payday loans, selling things or say "I wouldn't be able to pay for the expense right now". Create an additional level to your financially stable variable and repeat the analysis. Does this affect your previous interpretation?